# Visualization Tool for Ad Hoc Networks — ViTAN v1.1

F. Fitzek P. Seeling M. Reisslein<sup>∗</sup>M. Zorzi

acticom GmbH – mobile networks R & D Group Germany fitzek@acticom.de

Arizona State University Department of Electrical Engineering USA {patrick.seeling, reisslein}@asu.edu

Dipartimento di Ingegneria Università di Ferrara Italy zorzi@ing.unife.it

February 2003

Technical Report acticom-03-001

The Visualization Tool for Ad Hoc Networks — ViTAN is a tool for visualizing the connectivities and link qualities (capacities) between the terminals in wireless ad hoc networks. The tool takes the location of the terminals (specified by  $(x, y)$  coordinates) and the link qualities between the terminals (specified by positive integers) as input. The tool produces a visualization of the graph of the terminals' connectivities in the fig format, which in turn can be converted to any common graphic format. ViTAN does not evaluate the connectivities and link qualities in ad hoc networks. Instead, ViTAN takes the link qualities obtained from other tools, simulations, or analytical evaluations as input and graphically visualizes these link qualities and the resulting connectivities in the network. ViTAN facilitates the visual study of complex ad hoc networks by depicting higher link qualities with thicker edges and in darker grey shades. In addition, ViTAN draws the edges at different depth levels of the fig format depending on the corresponding link quality. This feature enables the selective display and visual study of the connectivities provided by links with a specific quality range.

<sup>∗</sup>The work of M. Reisslein is supported in part by the National Science Foundation through Grant No. Career ANI-0133252 and Grant No. ANI-0136774. Any opinions, findings, and conclusions or recommendations expressed in this material are these of the authors and do not necessarily reflect the views of the National Science Foundation.

## **Contents**

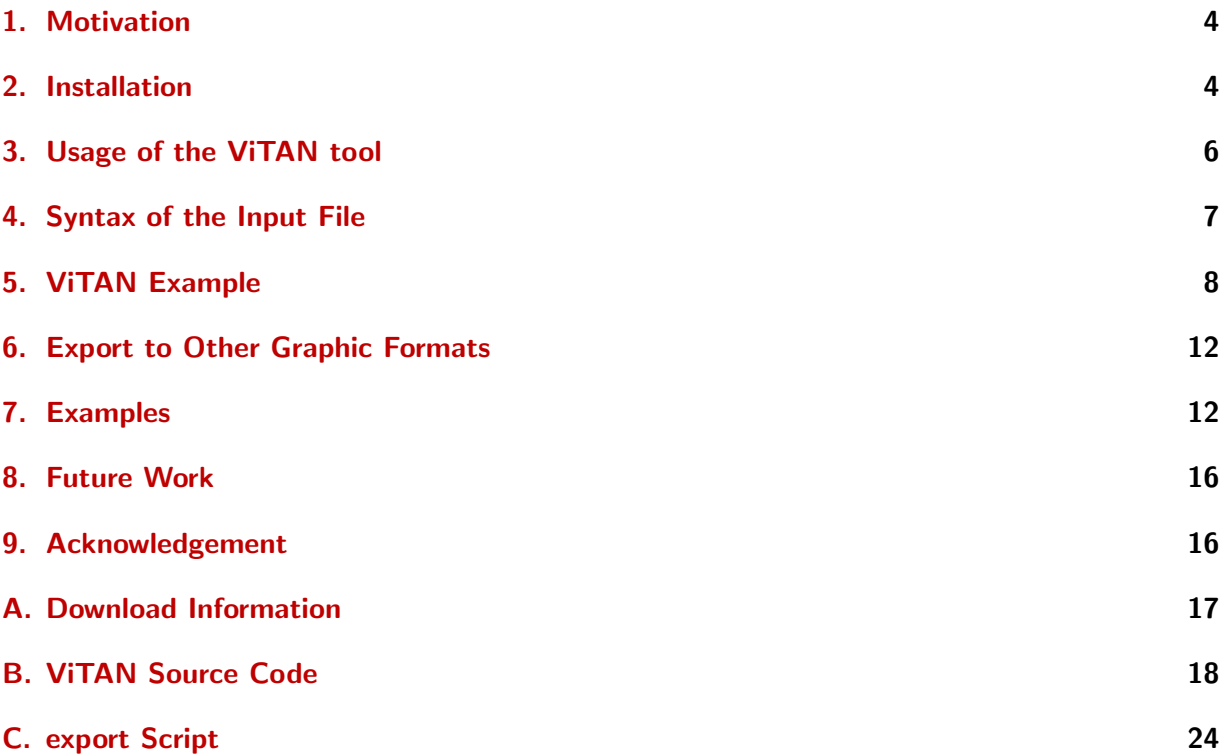

# List of Figures

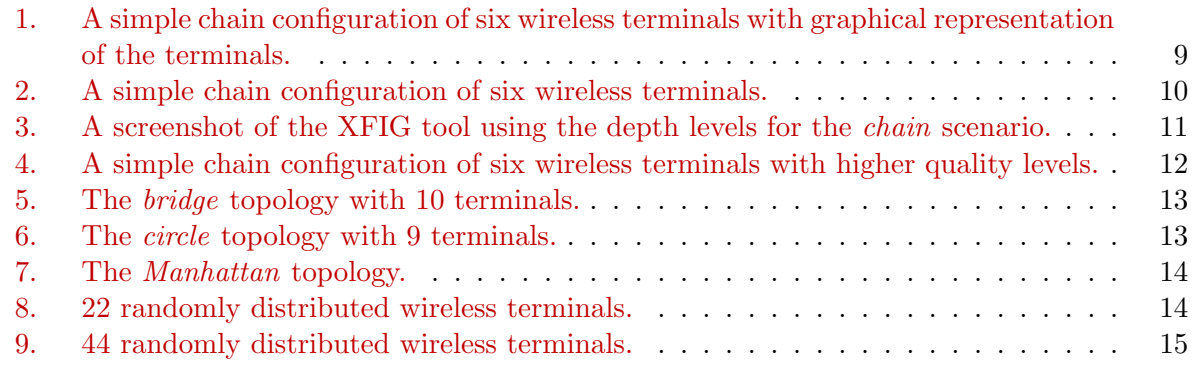

## List of Tables

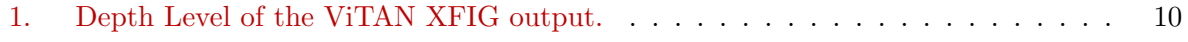

# Listings

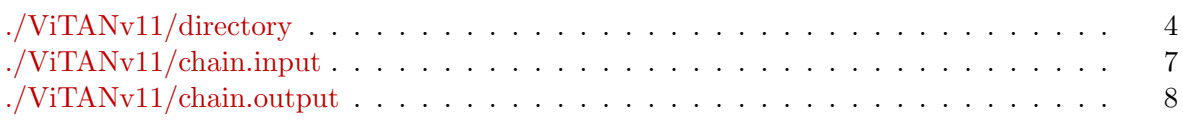

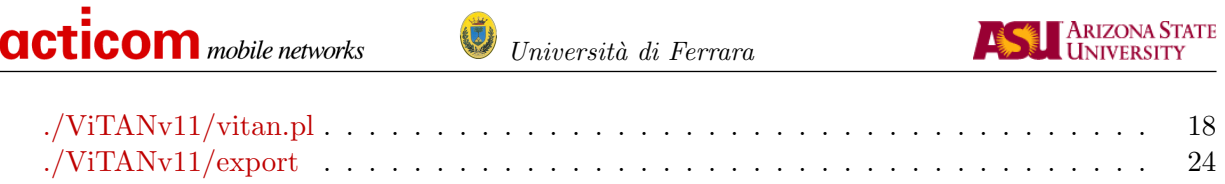

 $24\,$ 

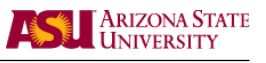

### <span id="page-3-0"></span>1. Motivation

In the study of ad hoc wireless networks researchers often face the problem of analyzing complex networks formed by nodes (terminals) that are placed in a wide variety of topologies. The placement of the nodes and their respective wireless transmission and reception capabilities typically rise to a complex network graph consisting of nodes interconnected by wireless links (edges) of heterogeneous quality (capacity). A visual representation of this network graph is oftentimes very helpful in evaluating the performance of a network protocol or mechanism for ad hoc networks. We were looking for a simple yet effective visualization tool for the network graph and came to realize that there was no such tool available.

We were thus motivated to develop a tool that takes the terminal (node) locations and the qualities (capacities) of the links (edges) interconnecting the nodes as input and generates a visual representation of the network graph. We chose the  $fig$  (often referred to as  $xfig$ ) graphics format for our ViTAN tool, since this format is widely used.

The source code of our ViTAN tool is available for free from a number of web sites listed in the appendix of this document. We hope that others find ViTAN helpful and welcome your feedback. Also, we welcome additions and refinements to the tool.

### <span id="page-3-1"></span>2. Installation

After having downloaded the ViTAN tool (see Section [A](#page-16-0) for details), the file has to be untared and unzipped:

```
tar zxvf ViTANv11.tar.gz
```
This process generated a subdirectory called ViTAN. Be sure that you have the following files in the subdirectory (dates and user names are different, file names are the same):

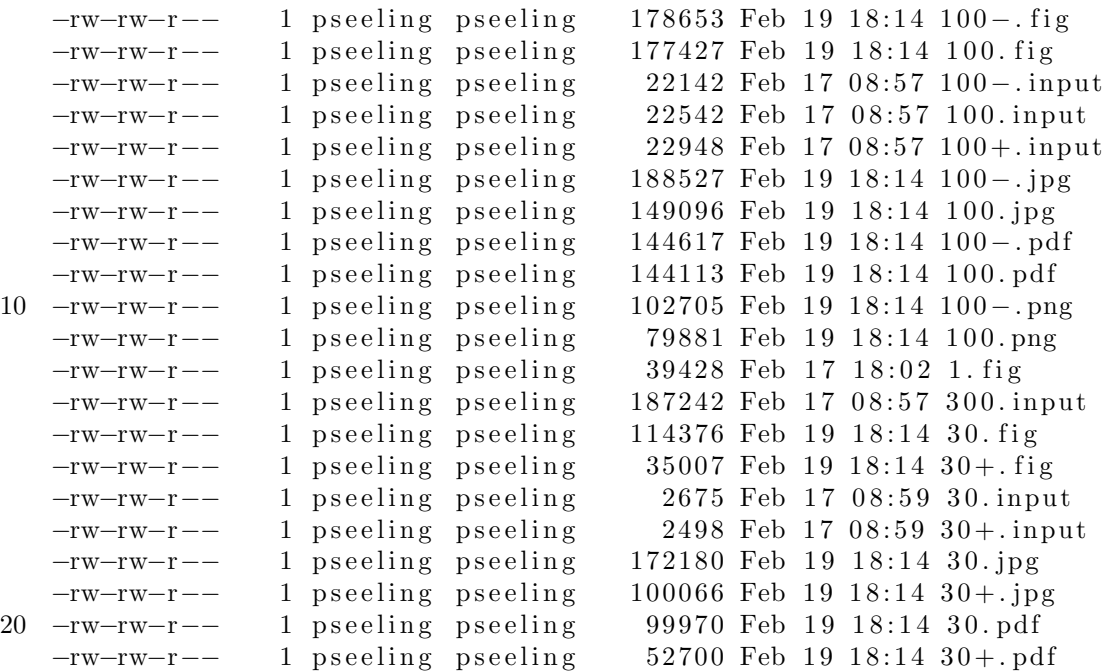

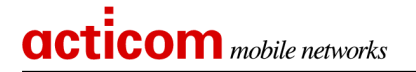

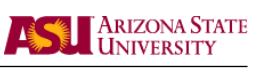

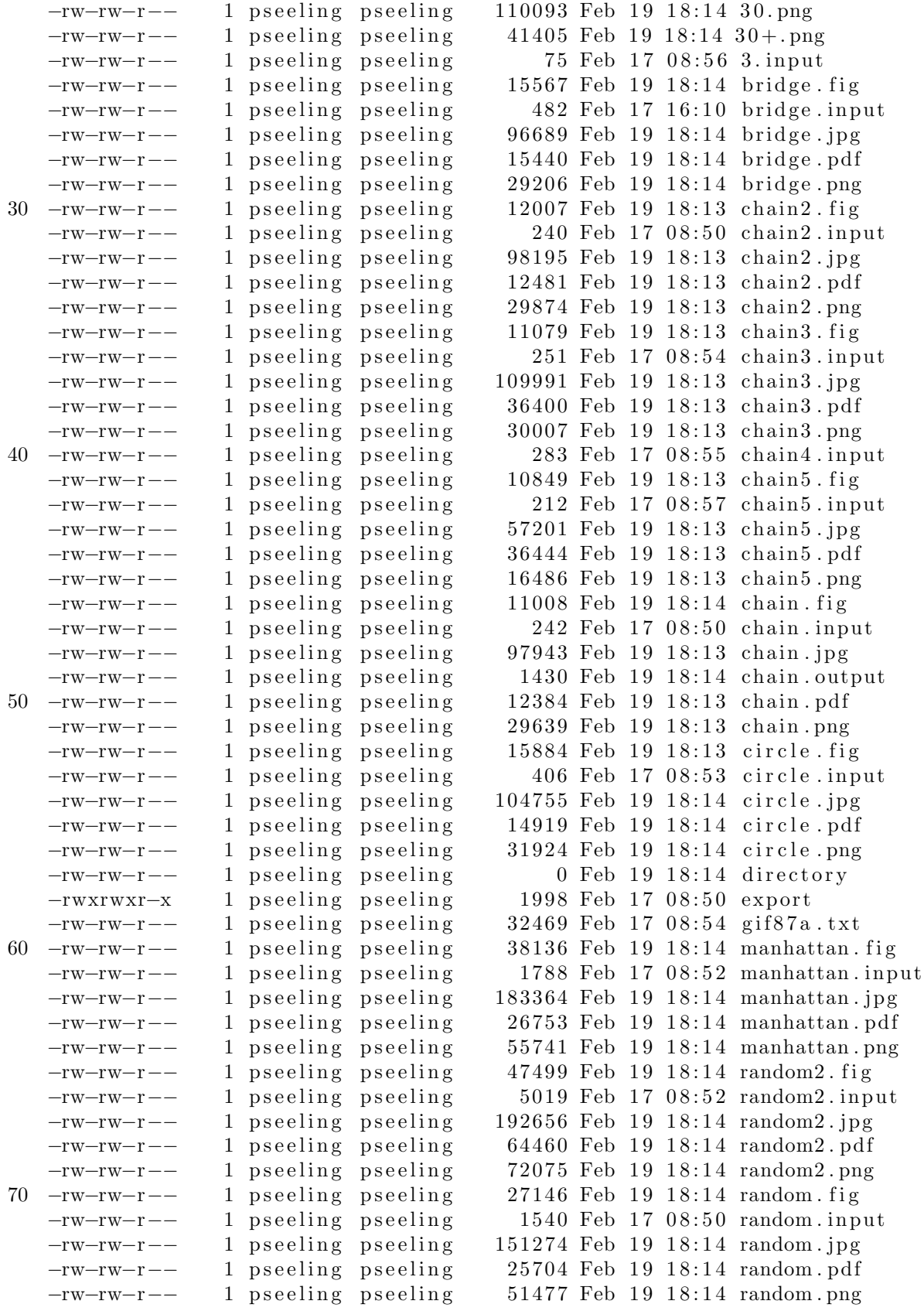

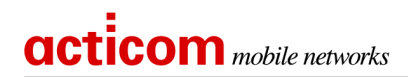

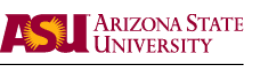

<span id="page-5-1"></span>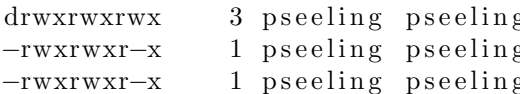

g 4096 Feb 19 18:09 terminalpics g − 9303 Feb 19 12:55 vitan.pl g 1 p 290 Feb 17 08:55 vitanview.pl

## <span id="page-5-0"></span>3. Usage of the ViTAN tool

The ViTAN tool is invoked from the command line. Several switches are used to enable or disable the features. In the following we explain the usage of the parameters and switches in detail.

### Program Call:

vitan.pl inputfile outputfile [flag1] [flag2] [minX minY maxX maxY]

### Parameters:

### inputfile

The inputfile for the ViTAN tool specifying the ad hoc network as explained in Section [4.](#page-6-0)

### outputfile

The outputfile is in the fig format [\[3\]](#page-15-2) which can displayed with the XFIG [\[2\]](#page-15-3) tool. Importantly, the suffix .fig is automatically added to the specified outputfile name to give outputfile.fig.

### Optional Switches:

### flag1

Flag1 has two valid values  $[0,1]$ . In case the flag is set to 0 the terminals are represented by a graphic. The graphic is selected with the TERMINALREPRESENTATION variable, see Section [4](#page-6-0) If flag1 is set to 1 the terminals are represented by a red point, and the TERMINALREPRESENTATION variable is ignored. The default setting is 0.

### flag2

Flag2 has two valid values  $[0,1]$ . In case the flag is set to 0 the figure is in the landscape format, otherwise the portrait format is used. The default setting is 0.

### minX

minX specifies the minimum value of the x coordinate.

### minY

minY specifies the minimum value of the y coordinate.

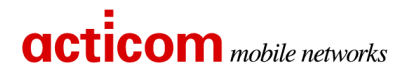

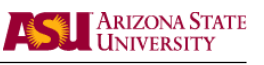

maxX

maxX specifies the maximum value of the x coordinate.

maxY

maxY specifies the maximum value of the y coordinate.

Note that flag1 and flag2 must be explicitly set when specifying the size of the coordinate system.

### <span id="page-6-0"></span>4. Syntax of the Input File

The input file for ViTAN contains all important information to generate and illustrate the ad hoc network. Assuming that we have J wireless terminals, each wireless terminal j,  $j = 1, \ldots, J$ , is identified by its unique Cartesian coordinates  $(x_j, y_j)$ . The Cartesian coordinates might be positive or negative. Furthermore each wireless terminal has a name, a transmission range, and a representation. In addition, the link quality  $LQ$  to each of the other wireless terminals has to be specified. A valid row entry of the inputfile looks as follows:

```
XCOOR YCOOR NAME RANGE TERMINALREPRESENTATION LQ1 LQ2 ... LQJ
```
The unit of the length for XCOOR, YCOOR, and RANGE is one centimeter  $\lfloor cm \rfloor$ . In case minX, minY, maxX and maxY are not specified, ViTAN sets these values to the minimum/maximum  $x_i$ and  $y_i$  values plus some offset value. To give visually appealing outputs we introduced automatic scaling. The automatic scaling can be disabled, by setting the \$scale value in the perl script to zero.

A valid entry for a name is any ASCII word. The TERMINALREPRESENTATION gives the name of the gif figure without the gif suffix, which represents the node. Note, the ViTAN package comes along with a set of gif figures. The figures are stored in the sub–directory named terminalpics. Any picture can be stored in the sub–directory and used with the ViTAN tool. An open problem is the automatic scaling of the gif figures. Because the IMAGE package does not run on each platform, the size is set statically. This might result in a disproportionate representation of the terminal. This issue will be fixed in one of the next versions. If flag1 is set to 1 in the program call, then the TERMINALREPRESENTATION is ignored. However, some dummy file name must be specified.

For the link quality LQ any integer value between 1 and 255 is valid.

As an example we look at the chain.input file. The inputfile chain.input describes six terminals through their coordinates (first two columns), their names (Enno, Patrick, Gaby, Rolf, Gimpel, Stefan), the transmission range (same unit as the coordinates), and the related link quality to each other. A valid inputfile as given below has always  $J$  rows and  $J + 5$  columns.

```
1000 1000 Enno 2237 soldier 0 8 0 0 0 0
3000 2000 Patrick 2237 soldier 2 0 8 0 0 0
5000 3000 Gaby 2237 smart 0 4 0 5 0 0
7000 4000 Rolf 2237 smart 0 0 5 0 4 0
9000 5000 Gimpel 2237 pda 0 0 0 8 0 2
11000 6000 Stefan 2237 pda 0 0 0 0 8 0
```
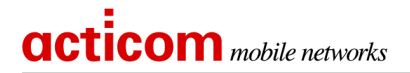

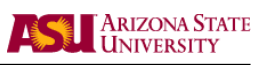

#### <span id="page-7-0"></span>5. **VITAN Example**

After installing the source simply evoke

./vitan.pl chain.input chain

The tool should generate the following output.

```
# ViTAN - Visualisation tool for ad hoc networks #
   ##\# verison 1.1
                           acticom mobile networks #1000 1000 Enno 2237 soldier 0 8 0 0 0 0
   3000 2000 Patrick 2237 soldier 2 0 8 0 0 0
   5000 3000 Gaby 2237 smart 0 4 0 5 0 0
   7000 4000 Rolf 2237 smart 0 0 5 0 4 0
10 9000 5000 Gimpel 2237 pda 0 0 0 8 0 2
   11000 6000 Stefan 2237 pda 0 0 0 0 8 0
   6 WTs are in the list and 6 WTs are depicted
   Scaling up!
   picture format: 1000 1500 23000 12500 (landscape)
   no pictures used to represent wireless nodes
   generating extra colors for XFIG tool
   40 #FFFFFF
   41 #EEEEEE
   42 \text{ #CCCCCC}20 43 \text{ #AAAAA}44 #888888
   45 #666666
   46 #454545
   47 #232323
   48 #010101
   Enno is in the range of Patrick receiving with quality level 8
   Patrick is in the range of Enno receiving with quality level 2
   Patrick is in the range of Gaby receiving with quality level 8
   Gaby is in the range of Patrick receiving with quality level 4
30 Gaby is in the range of Rolf receiving with quality level 5
   Rolf is in the range of Gaby receiving with quality level 5
   Rolf is in the range of Gimpel receiving with quality level 4
   Gimpel is in the range of Rolf receiving with quality level 8
   Gimpel is in the range of Stefan receiving with quality level 2
   Stefan is in the range of Gimpel receiving with quality level 8
   ViTAN has finished.
```
In the following we explain the output line by line:

line 1-5 Information Field

line 6-11 Values read from the inputfile

Copyright at acticom. All Rights reserved

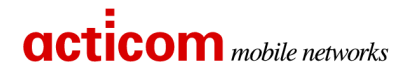

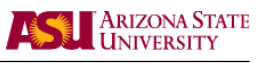

- line 12 Information about the number of terminals read from the inputfile and the number of terminals that will be depicted in the fig file. Note, in case XMAX and YMAX are specified, terminals with a location outside of the bounding box are not depicted. In case XMAX and YMAX are not specified, all terminals are depicted.
- line 13 Figure will be scaled
- line 14 Information about the picture format
- line 15 Indicates whether a graphic is used to represent the mobile. In case graphics are used, the file size of the figures will increase (This is the reason why we chose not to use the graphic version in this document.).
- line 16-25 Grey scaled colors are defined. In this example eight different colors are generated. In case more than eight quality levels are used, more colors are generated.
- line 26-35 Information about the connectivity and the link quality of all nodes.
- line 36 Message that ViTAN has finished.

ViTAN will use the inputfile chain.input file and create a file in the XFIG format with the name chain.fig<sup>[1](#page-8-1)</sup>. The XFIG file should look exactly like Figure [1.](#page-8-0)

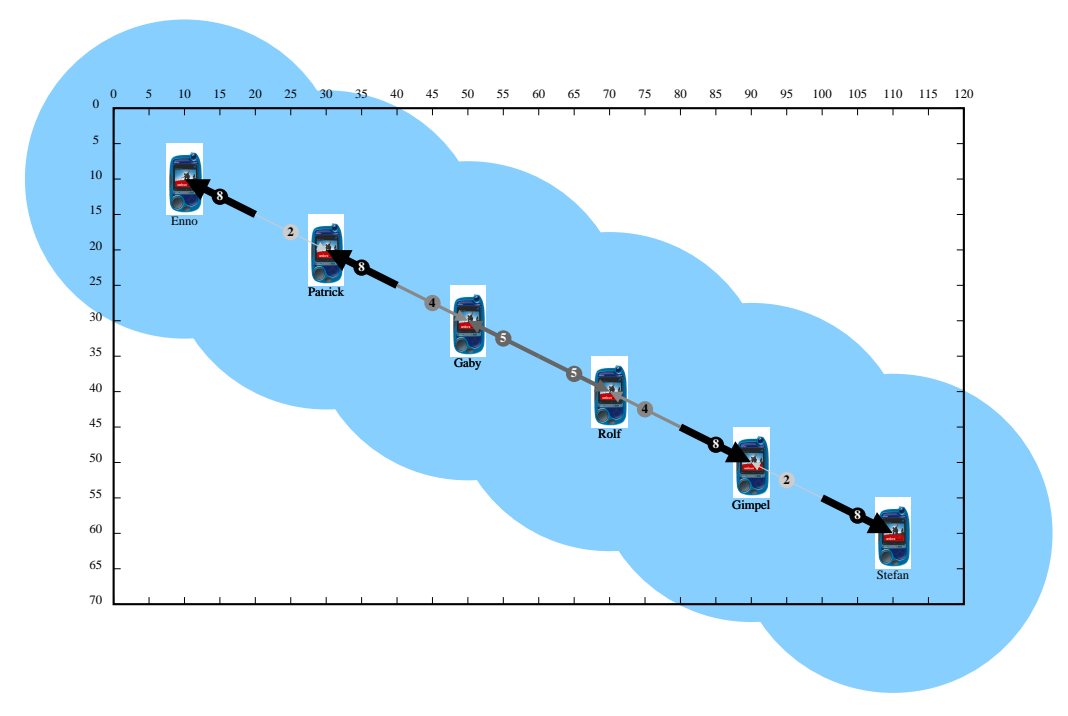

<span id="page-8-0"></span>Figure 1: A simple chain configuration of six wireless terminals with graphical representation of the terminals.

Figure [2](#page-9-0) shows the same configuration without graphical representation of the terminals.

Copyright at acticom. All Rights reserved. acticom-03-001 Page 9

<span id="page-8-1"></span><sup>&</sup>lt;sup>1</sup>The suffix **fig** is automatically generated

<span id="page-9-2"></span>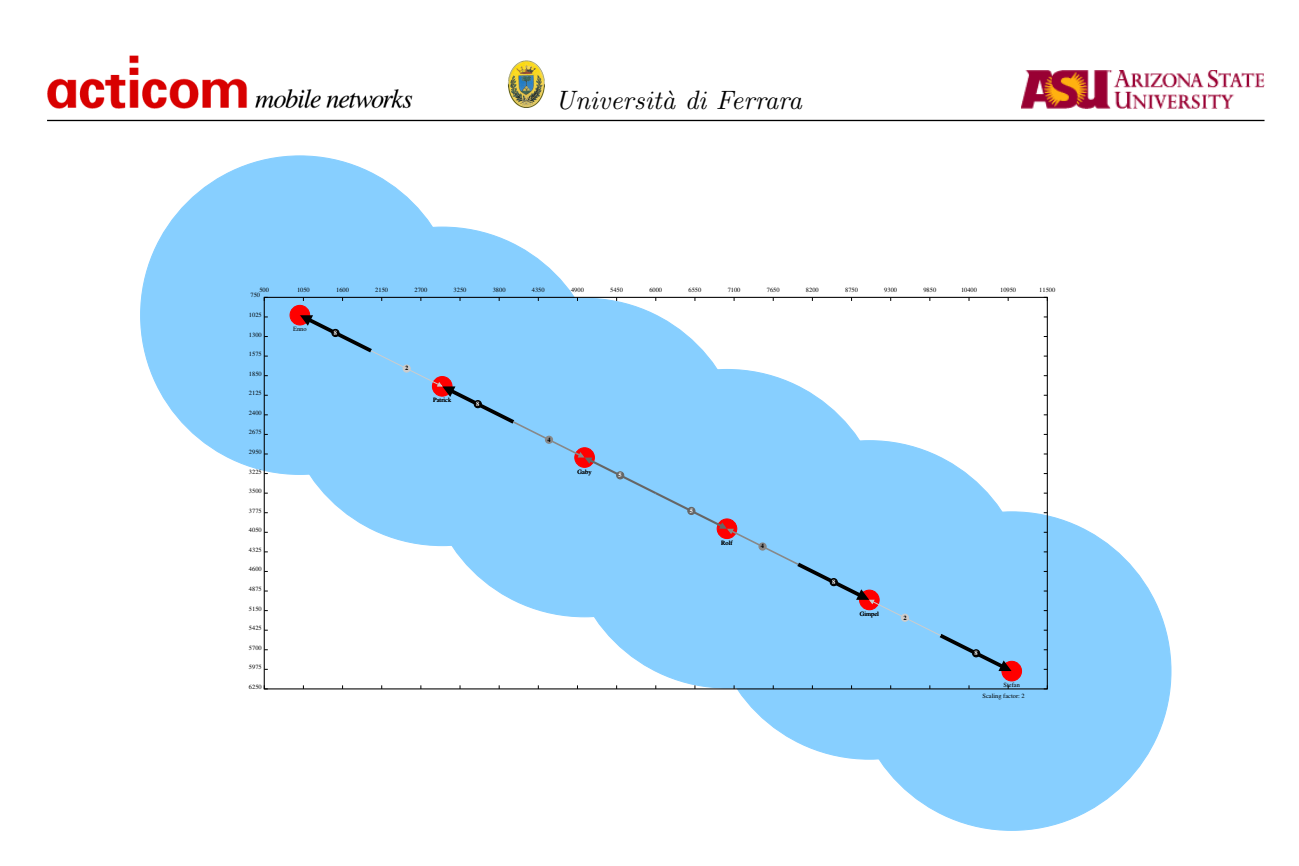

<span id="page-9-0"></span>Figure 2: A simple chain configuration of six wireless terminals.

The XFIG tool version 3.2 can display elements of a given figure as a function of their depth level. This is very helpful to illustrate specific parts of the figure. By switching off (i.e., hiding) certain depth levels we can focus on the remaining parts of the figure. Table [1](#page-9-1) gives the depth levels of the XFIG output. The terminal (node) representation (red dot or graphic), the terminal name, the bounding box, and the coverage area have static depth levels.

In Figure [2](#page-9-0) six wireless terminals form the chain topology. The link quality is non-symmetrical, e.g., terminal Enno hears terminal Patrick with better quality than vice versa. This example is taken from [\[1\]](#page-15-4), where a CDMA system is considered. For all terminals the transmission range is depicted. The area is 70 m by 120 m. On the x axis and the y axis the range in meters is given.

| Lable 1. Depth Level of the VIIAIN AT IG Output. |                                          |
|--------------------------------------------------|------------------------------------------|
| XFIG element                                     | $depth$ level $ $                        |
| quality label on edge                            | quality level (i.e., $1, 2, \ldots, 8$ ) |
| edge                                             | $600 +$ quality level                    |
| terminal (node)                                  | 700                                      |
| names/ID                                         | 701                                      |
| bounding box with numbers                        | 800                                      |
| coverage area                                    | 900                                      |

<span id="page-9-1"></span>Table 1: Depth Level of the ViTAN XFIG output.

The color of the edges is a function of the link quality. Higher link quality given by larger values in the connectivity matrix is depicted by darker grey colors, while lower quality levels are depicted with lighter grey colors. The colors are generated automatically by ViTAN because these grey scaled colors are not part of the XFIG tool which offers only a limited set of colors.

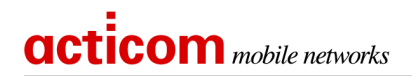

Università di Ferrara

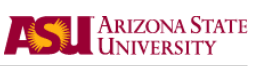

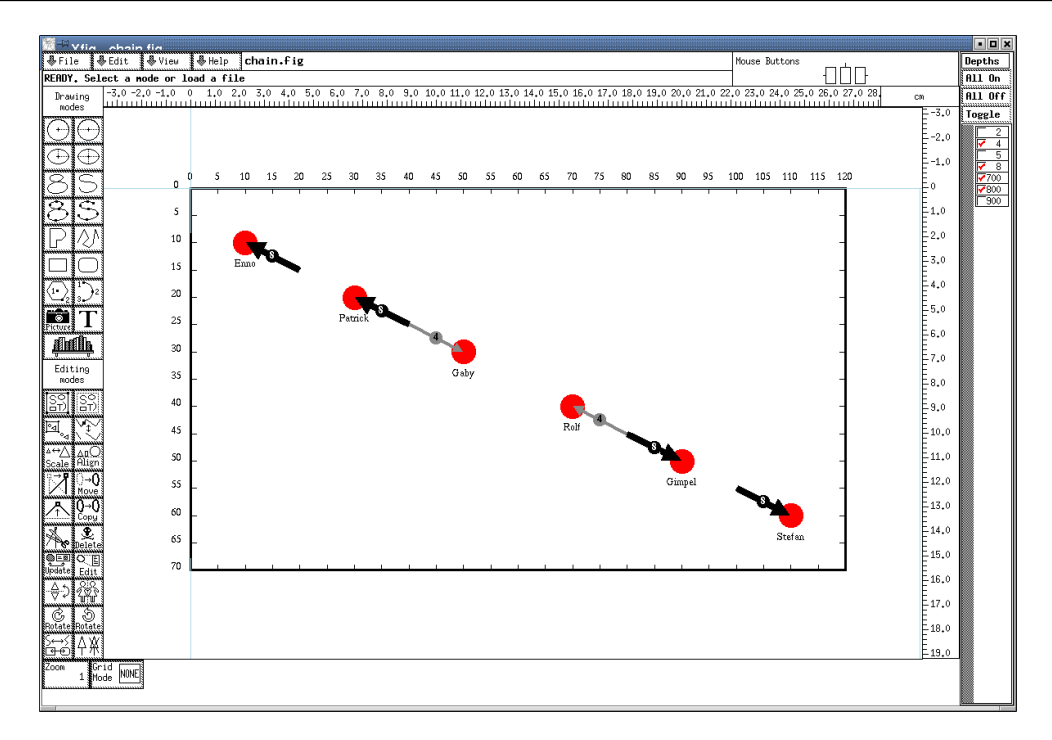

<span id="page-10-0"></span>Figure 3: A screenshot of the XFIG tool using the depth levels for the chain scenario.

In addition, the width of the edges is a function of the link quality, with thicker edges representing higher link quality. For better illustration only width values between 1 and 8 are valid. In case higher quality levels are chosen in the connectivity matrix the values for the width are adjusted proportionally.

In Figure [3](#page-10-0) the XFIG tool with the chain output is depicted without the depth levels 2, 5, and 900. Therefore the coverage and the links with quality levels 2 and 5 are missing.

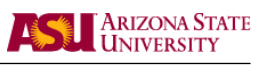

### <span id="page-11-4"></span><span id="page-11-0"></span>6. Export to Other Graphic Formats

After generating the fig file any popular graphic format can be obtained by using the fig2dev program[2](#page-11-3) .

fig2dev -L GRAPHICFORMAT file.fig output

All common graphic formats such as gif, jpeg, png, ppm, ps, eps, and pdf are supported. For a full list of all supported graphic formats please refer to the fig2dev man pages.

The ViTAN tool comes with a short shell script to generate pdf files for all example topologies. By simply evoking the script export the files in the graphic formats fig, pdf, and png are generated. The script is given in Appendix [C.](#page-23-0) The pdf files are displayed in the following section.

### <span id="page-11-1"></span>7. Examples

In the following we show some illustrative examples. Figure [4](#page-11-2) gives again the chain scenario but this time with higher quality levels. In Figure [5](#page-12-0) a bridge topology is depicted. Figure [6](#page-12-1) shows 9 wireless terminals in a circle topology. Figure [7](#page-13-0) gives the Manhattan scenario with different link qualities. Figure [8](#page-13-1) and Figure [9](#page-14-0) depict randomly generated topologies with 22 and 44 wireless terminals, respectively. The link qualities in all the examples are generated with the CDMA simulator introduced in [\[1\]](#page-15-4).

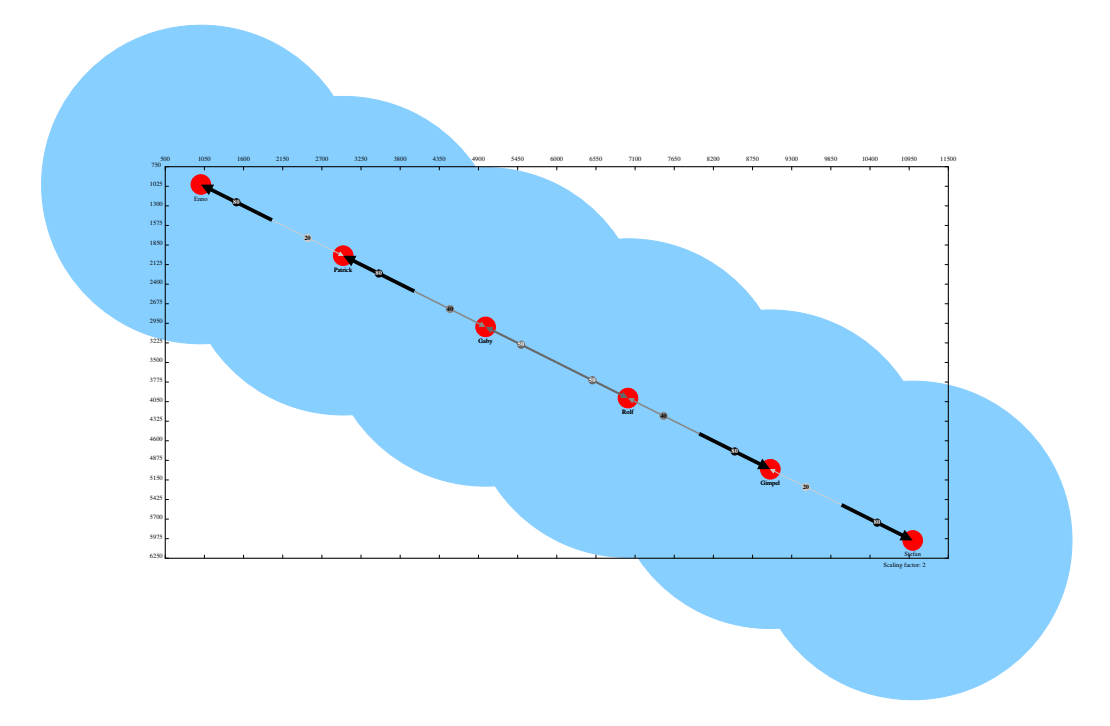

<span id="page-11-2"></span>Figure 4: A simple chain configuration of six wireless terminals with higher quality levels.

<span id="page-11-3"></span><sup>&</sup>lt;sup>2</sup>The fig2dev program is part of nearly every linux distribution and sometimes comes along with the  $x$ fig tool.  $\left[2\right]$ 

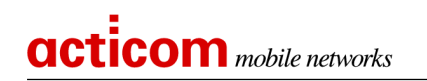

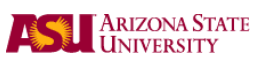

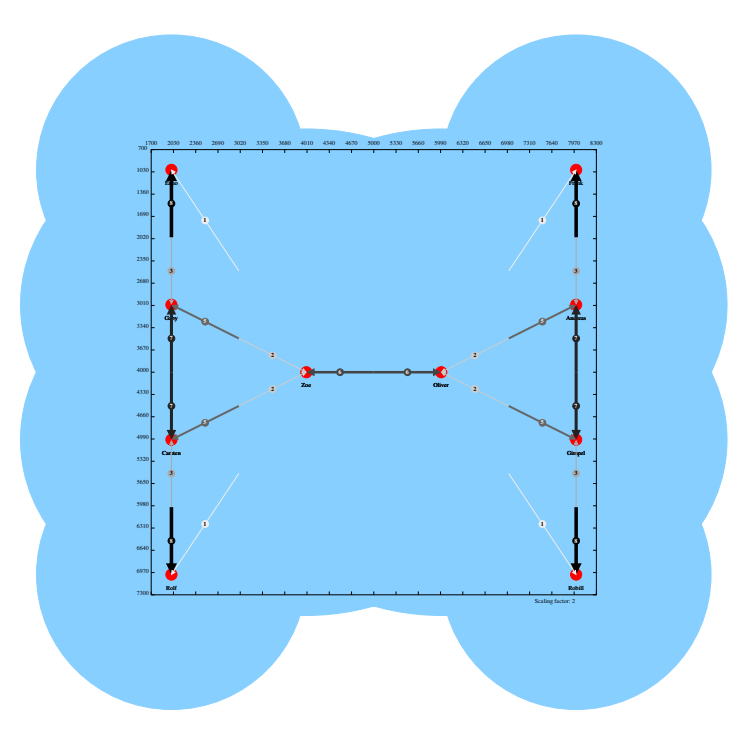

<span id="page-12-0"></span>Figure 5: The bridge topology with 10 terminals.

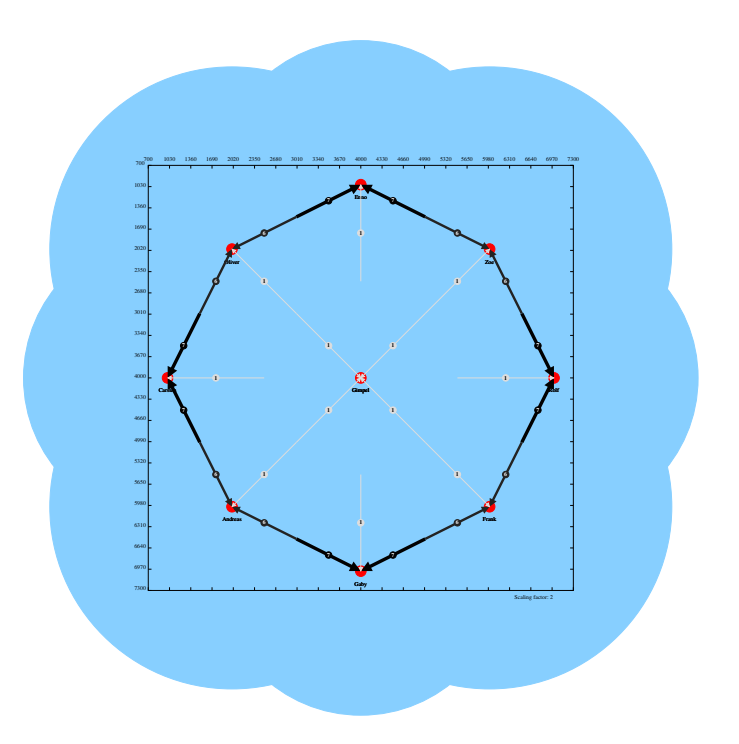

<span id="page-12-1"></span>Figure 6: The *circle* topology with 9 terminals.

U

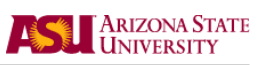

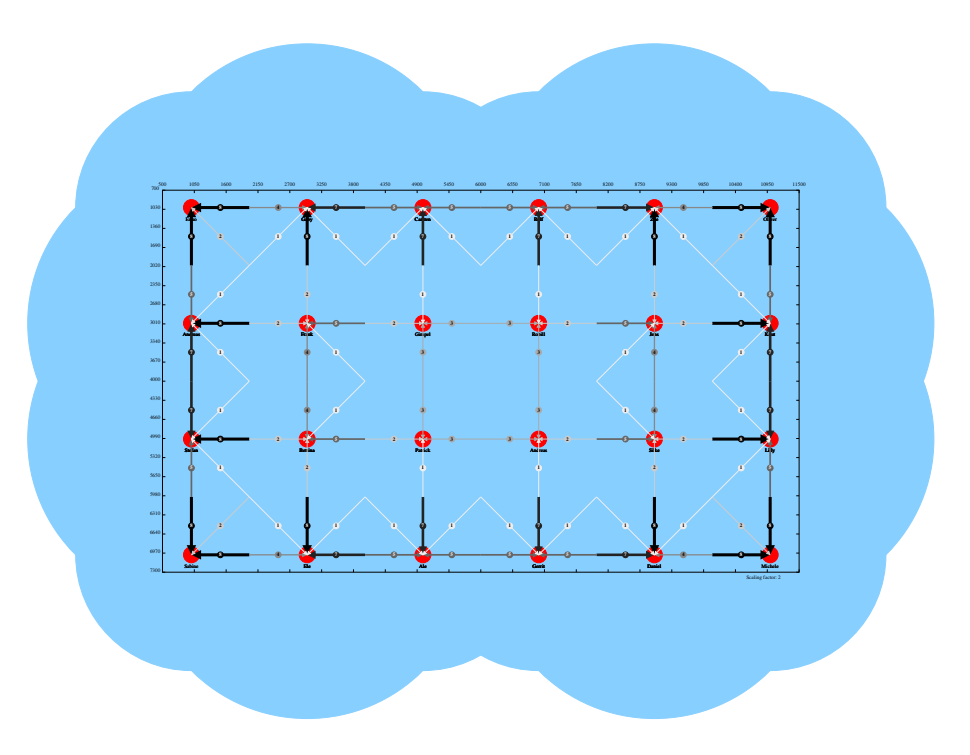

<span id="page-13-0"></span>Figure 7: The Manhattan topology.

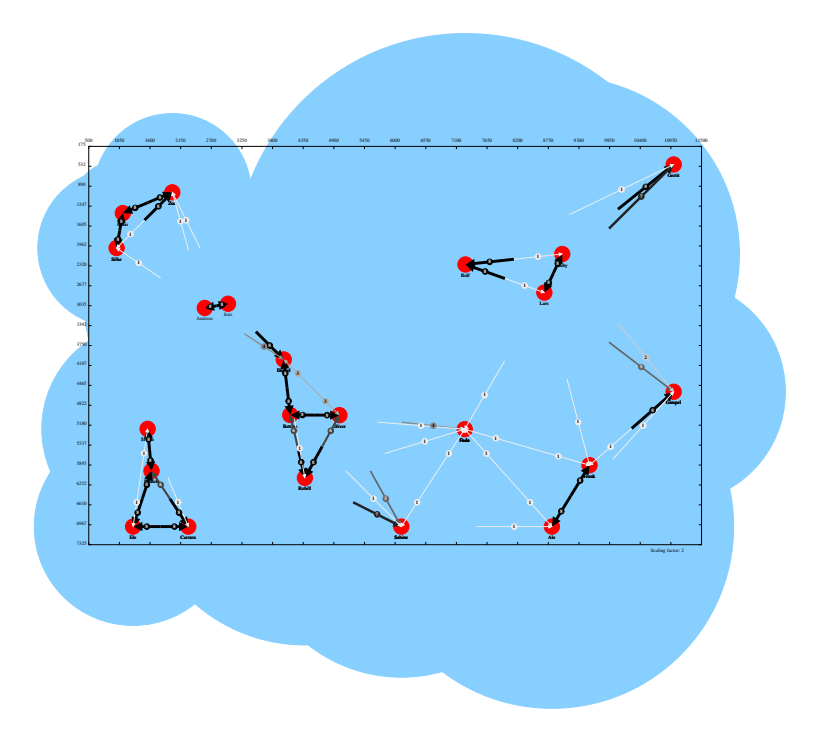

<span id="page-13-1"></span>Figure 8: 22 randomly distributed wireless terminals.

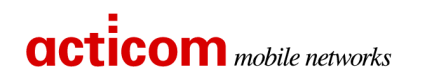

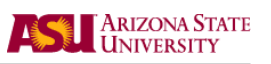

<span id="page-14-0"></span>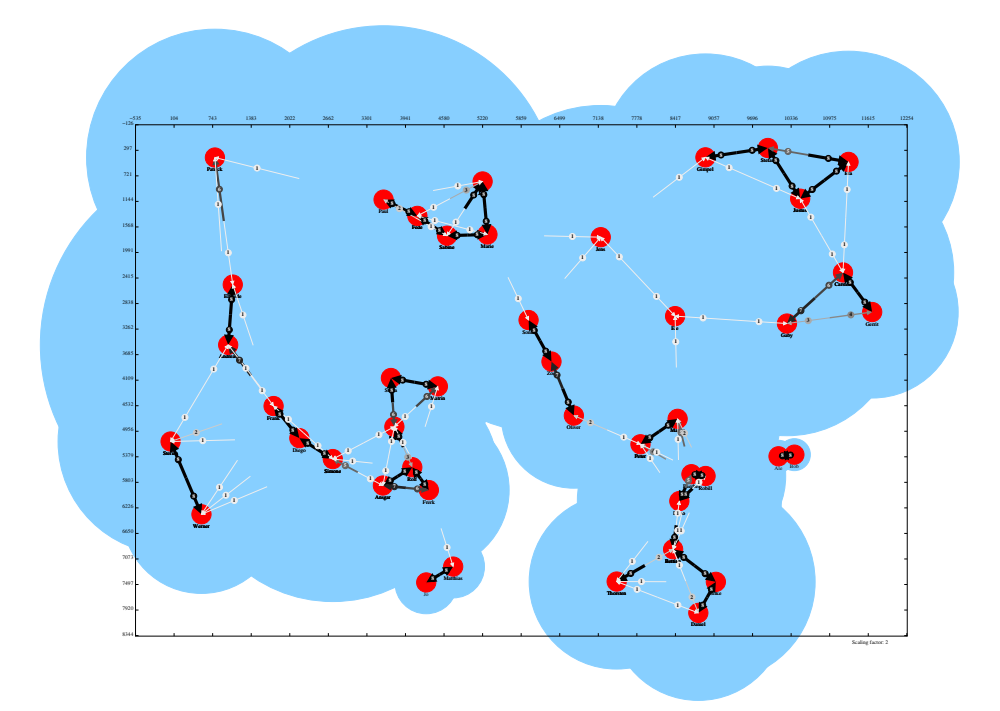

Figure 9: 44 randomly distributed wireless terminals.

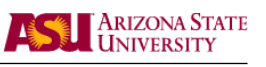

### <span id="page-15-0"></span>8. Future Work

We encourage other researchers to work on the tool and to add new functionalities. Every contribution will be added to the tool by naming the author at the following reports. Some features that would be nice additions to the ViTAN tool are:

- User Interface for
	- specifying the input/output file
	- displaying the figure
	- manipulating the data
- Refinements of the visual presentation, e.g., restricting the coverage area to the inside of the bounding box
- Introducing float values for the quality
- automatic recognition of the size of a gif figure

We invite everyone to participate in this work.

### <span id="page-15-1"></span>9. Acknowledgement

We would like to thank Enno Ewers for his helpful advice on Perl programming.

### References

- <span id="page-15-4"></span>[1] F. H. P. Fitzek, P. Seeling, and M. Reisslein. Link Level Design Issues for IP based Multi– Hop Communication Systems. In 7th WWRF Meeting. World Wireless Research Forum, December 2002. Eindhoven. [10,](#page-9-2) [12](#page-11-4)
- <span id="page-15-3"></span>[2] Ian MacPhedran. Xfig tool and related software. http://duke.usask.ca/∼macphed/soft/fig/, 1985-1995. [6,](#page-5-1) [12](#page-11-4)
- <span id="page-15-2"></span>[3] S. Sutanthavibul, B. V. Smith, P. King, C. Blanc, and C. Schlick. Xfig 3.2 format. http://duke.usask.ca/∼macphed/soft/fig/FORMAT3.2.txt. [6](#page-5-1)

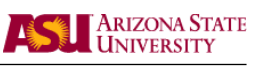

### <span id="page-16-0"></span>A. Download Information

The ViTAN tool and related examples can be downloaded from the following web pages:

### acticom GmbH

F.Fitzek Research & Development http://www.acticom.de/vitan.html fitzek@acticom.de

### Arizona State University

P. Seeling and M. Reisslein Department of Electrical Engineering http://www.eas.asu.edu/∼mre/vitan patrick.seeling@asu.edu and reisslein@asu.edu

### Universita di Ferrara

M. Zorzi Dipartimento di Ingegneria http://www-tlc.ing.unife.it/new cite/tools/vitan zorzi@ing.unife.it

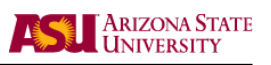

#### <span id="page-17-0"></span>**B. VITAN Source Code**

```
\#!/usr/bin/perl
    \mathbf{m}\mathbf{y}\% connection = ();
    #input parameters
     $file = \text{SARGV} [0];if ($ARGV[1]) \{ $XFIGname={$ARGV[1]}; } else \{ $XFIGname={$AVE}$}if (\text{RARGV}[2]) { \text{snographic=ARGV}[2]; } else { \text{snographic=0}}
10 if (\text{RAGV}[3]) \{ \text{sportrait} = \text{RAGV}[3]; \} else \{\text{sportrait}=0\}scale=1:
     \mathcal{S}entry=0;
    \text{\$run}=0;\text{Imaxvalconnection}=0;$minvalconnection = 0\text{\$maximumset}=0:$minstep=1;open (FILE, $file) | die "cannot open file $file";
20 #here the coordinates can be specified default landscape
    XMAX=0;$YMAX=0:
    XMIN = 10000;\text{SYMIN} = 10000;
    if ($ARGV[6] \&\& $ARGV[7] \&\& $ARGV[4] \&\& $ARGV[5]) {
       XMAX=8ARGV[6]; YMAX=8ARGV[7]; XMIN=8ARGV[4]; YMIN=8ARGV[5]; \text{3}maximumset=1;\mathcal{E}30
    print "# ViTAN - Visualisation tool for ad hoc networks \#\n\mathbf{u}";
    print "\#\#\n\setminus n";
    print "\# verison 1.1
                                                   acticom mobile networks \#\n;
    while (<FILE>) {
       chomp;
       @elements = split;40push @table, [ @elements ];
       if (\; $portrait) {
           \{ \text{ \frac{\pi \entry} \right \entry \right \entry \right \entry \right \right \entry \right \right \right \entry \right \right \right \right \right \right \right \right \right \right \right \right \right \right \r
           \text{ykor}\{\text{Sentry}\} = \text{int}\left(\text{Stable}\left\{\text{Sentry}\right\}\left[0\right]\right);\mathcal{F}else \{\{ \text{\paramath{$\capple\stable \entry \entry \entry \entry \entry \entry \entry \entry \entry \entry \entry \entry \entry \entry \entry \entry \entry \entry \entry \entry \entry \entry \entry \entry \entry \entry \e
           \text{ykor}{$entry}=int($table[$entry][1]);
       if (\text{3} maximumset = = 0) {
          if (int ($xkor${8entry}) > $XMAX) {$XMAX=int ($xkor${8entry})50if (int ($\forall x \in \mathcal{F}$) > $YMAX) {YMAX=int ($\forall x \in \mathcal{F}$)}
```
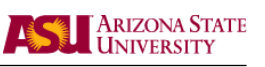

```
\{ \int_{\mathcal{B}} \int_{\mathcal{B}} \intif (int ($\$ \text{short} \text{sentry} ) < $YMIN$ {$YMIN=int($ykor{$entry});}
          \}print "$xkor{$entry} $ykor{$entry}";
         \text{Shame}\{\text{Sentry}\}=\text{Stable}\{\text{Sentry}\}\if ($xkor{$entry}<=$XMAX && $ykor{$entry}<=$YMAX && $xkor{$entry}>=$XMIN
                && \text{ykor} \{\text{?} \}=\text{YMIN} {
             \{ \{\text{Sentry}\} = \{\text{Stable} \mid \text{Sentry} \mid 3 \} \}\text{ferminalpresentation}{ \text{Sentry} = \text{Stable} [ \text{Sentry} ] [4];
 60
             print "$name{$entry} $radius{$entry} $terminalpresentation{$entry}";
                for ($terminals=0;$terminals<=$#{$table[0]}-5;$terminals+=1) {
                    \theta = \theta - \theta is +5;
                    \text{\$connection}{\$terminals}=int(\$table \$entry \right);
                   print "$connection{$entry}{$terminals}";
                   if ($connection{$entry}{$terminals}>$maxvalconnection) {
                         $maxvalconnection=$connection{$entry}{$terminals};}
                    if ($connection{$entry}{$terminals}<$minvalconnection) {
                         $minvalconnection=$connection{$entry}{$terminals};}
             print "\n\langle n";\$inboundingbox{\spacefilm{b} =1;
 70
          \}else \{print "$name{$entry} is not in the bounding box!\n";
             \frac{\sin{b} \text{oundingbox}}{\sec{b}} = 0;$run++:
          \text{\$entry++};J
      \deltadisplay=\deltaentry-\deltarun;
      print "$entry WTs are in the list and $display WTs are depicted \n\ln";
 80 close(FILE);
      #scalings_{\text{scaling}}=1;if ($scale) {if ((\text{$\text{XMAX-$\text{XMIN}}$})<12000 \&\& \text{ (\$YMAX-$\text{YMIN}})<8000) {
             while ((\frac{\text{WMAX}}{\text{WMAX}} - \frac{\text{WMIN}}{\text{WNN}}) < 12000 \& \& \frac{\text{WMAX}}{\text{WMAX}} - \frac{\text{WMIN}}{\text{WNN}}) < 8000print "Scaling up!\n\ln";
                for (\text{WT=0};\text{WT<}\$entry};\text{WT++}) {
 90
                    if ($inboundingbox{$WT}) {
                       \{WT\} = \$xkor \{SWT\} = 2;\text{$\$vkor} {\text{$WT$}=\$vkor {\text{$WT$} * 2;
                       \{swT\} = \{rowT\} and \{swT\} \times 2;
                   \}$scaling = $scaling *2;XMAX = XMAX * 2; XMIN = XMIN * 2; YMAX = YMAX * 2; YMIN = YMIN * 2;
             \mathcal{E}100
          if ((\frac{\text{KMAX}}{\text{KMAX}} > 24000 \& \& \frac{\text{KMAX}}{\text{KMAX}} > 16000)while ((\frac{\text{WMAX}-\text{WMM}}{24000 \& \& \frac{\text{WMAX}-\text{WMM}}{216000}) {
```
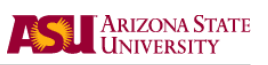

```
print "Scaling down!\n";
              for (\text{WT=0}; \text{WT<\$entry}; \text{WT++}) {
                 if ($inboundingbox{$WT}) {
                    xkor {$WT}=$xkor {$WT} / 2;
                    \text{$\$ykor} {WT} = \text{$\$ykor} {WT} / 2;
                    \text{radius} {WT} = \text{radius} {WT} / 2;
                 \mathcal{E}110
              $scaling=\$scaling / 2;XMAX=\XMAX/2; XMIN=\XMMN/2; YMAX=\YMAX/2; YMIN=\YMMN/2;
           \left\{ \right.\}\mathcal{E}if (\text{3}maximumset==0) {
         \text{$\$yoffset=int((\$YMAX=\$YMIN)/20 ;;
         \sqrt{$ \text{xoff} \text{set} = \text{int} ((\sqrt{$ \text{XMAX} - \text{XMIN}})/20);XMAX=int(XMAX+\$xoffset);120
        \text{SYMAX} = \text{int} (\text{SYMAX} + \text{y} \cdot \text{offset});
        \text{\textsterling}XMIN = \text{int}(\text{\textsterling}XMIN - \text{\textsterling}x \text{offset});\text{\textsterling YMIN} = \text{int} (\text{\textsterling YMIN} - \text{\textsterling yoffset});\}if ($portrait) { print "picture format: $XMAX $YMAX (portrait)\n"; }
      else { print " picture format: $XMIN $YMIN $XMAX $YMAX (landscape) \n"; }
      if ($nographic) {print "no pictures used to represent wireless nodes\n";}
130 else { print "using picture to represent wireless nodes\n"; }
     #deleting connection of non displayed WTs
      for (\text{WT=0};\text{WT<}\text{sentry};\text{WT++}) {
        for ($actWT=0;$actWT<$entry;$actWT++) {
           if ($inboundingbox{$actWT}==0) {
              \; \; \text{Sconnection} \; \{ \text{SWT} \} \; \; \{ \text{SactWT} \} = 0;\left\{ \right\}\}140
     \rightarrow#generating the XFIG file
     open (XFIGFILE, ">".$XFIGname.".fig") || die "cannot open result file";
     print XFIGFILE"#FIG 3.2 \n\cdot n";
      if ($portrait) {
        print XFIGFILE" Portrait \n";
      \mathcal{E}else \{print XFIGFILE" Landscape \n";
150
    \rightarrowprint XFIGFILE" Center \n";
      print XFIGFILE" Metric\langle n" \rangle;
      print XFIGFILE"A4\n\\n":
     print XFIGFILE"100.00\n";
```
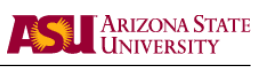

```
print XFIGFILE" Single \n";
     print XFIGFILE"-2\n\pi";
     print XFIGFILE"1200 2\pi";
     print "generating extra colors for XFIG tool\n";
160
    ©hexdigit = (F', 'E', 'D', 'C', 'B', 'A', '9', '8', '7', '6', '5', '4', '3', '2', '1', '0')\cdotfor  ($colorcounter=0;$colorcounter<=$maxvalconnection;$colorcounter+=
         $minstep) { }$value=40+$colorcounter;
       $factor=int (255/\maxvalconnection);
       $first = int ($colorcounter*$factor /16);$second=int((\text{\$color{red}(\$color{red}current\ast$})\text{factor}-\$ \text{first})/16);
       $color{$colorcounter}=$value;
       print "$value #$hexdigit [$first ]$hexdigit [$second ]$hexdigit [$first ]
           $hexdigit [$second]$hexdigit [$first]$hexdigit [$second]\n";
       print XFIGFILE"0 $value #$hexdigit [$first]$hexdigit [$second]$hexdigit [
           $first | $hexdigit | $second | $hexdigit | $first | $hexdigit | $second | \n";
     \left\{ \right\}170
    #bounding box
    print XFIGFILE" 2 2 0 3 0 7 800 0 -1 0.000 0 0 -1 0 0 5 \n";
     print XFIGFILE"$XMIN $YMIN $XMAX $YMIN $XMAX $YMAX $XMIN $YMAX $XMIN $YMIN\n
        "\cdot$step=int (($YMAX-$YMIN)/20);for (\text{sh}=\text{YMIN}; \text{sh}\leq \text{YMAX}; \text{sh}=\text{#step}) {
       print XFIGFILE" 2 1 0 1 0 7 800 0 -1 0.000 0 0 -1 0 0 2 \n";
       \theta = \frac{\text{M}}{\text{M}} + 100;
       print XFIGFILE"$XMIN $h $help $h\n";
       $meter=int ($h/($scaling));
180if (\$scaling>=1) $help=\&MIN-250; else $help=\&MIN-500}
       print XFIGFILE"4 1 0 800 0 0 12 0.0000 4 1350 0 $help $h $meter\\001\n";
       print XFIGFILE" 2 1 0 1 0 7 800 0 -1 0.000 0 0 -1 0 0 2 \n";
       \theta = \frac{\text{WMAX}-100}{print XFIGFILE" $help $h $XMAX $h\n";
     $step=int (($XMAX-$XMIN)/20);for (\hbox{\$h=\$XMIN$}; \hbox{\$h<\$XMAX$}; \hbox{\$h+=\$step$}) {
       print XFIGFILE" 2 1 0 1 0 7 800 0 -1 0.000 0 0 -1 0 0 2 \n";
       \theta = \sqrt{\text{NIN}+100}190
       print XFIGFILE"$h $YMIN $h $help\n";
       \text{Smeter}=int (\text{Sh}/(\text{Scaling}));
       \theta = \sqrt{\text{NIN}} - 150;
       print XFIGFILE"4 1 0 800 0 0 12 0.0000 4 1350 0 $h $help $meter\\001\n";
       print XFIGFILE"2 1 0 1 0 7 800 0 -1 0.000 0 0 -1 0 0 2 \n";
       \theta = \frac{NMAX - 100}{print XFIGFILE"$h $help $h $YMAX\n";
     print XFIGFILE "4 1 0 800 0 0 12 0.0000 4 1350 0 " ($XMAX-1250)." " ($YMAX
        +250)." Scaling factor: scsaling \1001 \n m;
200 #placing the nodes and coverage
     for (\hbar=0;\hbar<\text{entry};\hbar++)
```
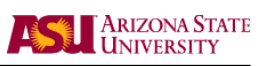

```
if (\text{sinboundingbox} \{\text{Sh}\})if ($nographic) {
              \$xlength=int ((\$XMAX-\$XMIN)/80);\text{\$ylength}=int((\text{\$XMAX--$XMIN})/80);print XFIGFILE"1 4 0 3 4 4 700 0 20 0.000 1 0.0000 $xkor{$h} $ykor{$h
                  \frac{1}{2} $xlength $ylength 0 0 0 0 \n";
           \}else \{\frac{\sqrt{2}}{\sqrt{2}} sklength=int ((\frac{\sqrt{2}}{\sqrt{2}} (\frac{\sqrt{2}}{\sqrt{2}});
              $ylength=int(($YMAX-$YMIN)/15);
210
             print XFIGFILE" 2 5 0 1 0 -1 700 0 -1 0.000 0 0 -1 0 0 5 \n\cdot n";
             print XFIGFILE" 0 terminalpics/$terminalpresentation{$h}.gif\n";
             #some more quick hack
              x1 = xkor{$h}-int($xlength/2);
              y1 = \frac{1}{8}y \text{ kor} \{\text{sh}\} - \text{int} (\text{ylength}/2);x^2=\x1+\sinh x\frac{\$y2=\$y1};
              x3 = 8x2:
              \frac{1}{2} sy 2+ \frac{1}{2} y length;
220
              \frac{\$x4 = \$x1}{\frac{\$y4=\$y3}{:
              x5 = 3x1;\frac{$y5=8y1}{print XFIGFILE" x_1 \, x_2 \, x_3 \, x_2 \, x_3 \, x_3 \, x_4 \, x_5 \, x_6 \, x_7 \, x_7print XFIGFILE"1 4 0 3 11 11 900 0 20 0.000 1 0.0000 xkor {\$h} ykor {\$h}\{ " . int ($\text{fradus}^{f\text{th}})." " . int ($\text{fradus}^{f\text{th}})." 0 0 0 0 \}n";\}\overline{\mathcal{C}}230 #drawing the connections
     for (\text{WT=0};\text{WT<}\text{?} and \text{WT++} {
        if ($nographic) {
           \theta = \frac{1}{2}ykor\{\text{WT}\} + 450;
        \mathcal{F}else \{\theta = \frac{1}{9}ykor\{WT\} + 650;
        for ($actWT=0;$actWT<$entry;$actWT++) {
           if ($actWT!=\$WT) { }240
              $width=int(8*$connection{$WT}{$actWT}/$maxvalconnection);
              if ($width < 1) \{\$width = 1\};if ({\text{switch}}<1) \{{\text{switch}}=1;\}if ($width > 8) \{\$width = 8;\}if ($connection{$WT}{$actWT}) {
                print XFIGFILE" 4 1 0 701 0 0 12 0.0000 4 1350 0 $xkor{$WT} $help
                     \mathsf{SWT}\setminus 001\<sup>n</sup>;
                print "$name{$WT} is in the range of $name{$actWT} receiving with
                     quality level $connection{$WT}{$actWT}\n";
                \{depth=\$connection \{\$WT\} \}\text{\$arrow\$}\arccos 1 = 20 * \text{width};
250
                if ($arrow1<30) {$arrow1=30;}
```
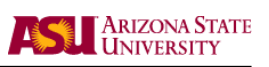

```
if ($arrow100) {$arrow1=100;}\text{\$arrow\,2=\$arrow1};print XFIGFILE"2 1 0 $width $color{$connection{$WT}{$actWT}} 7
                                 $arrowdepth 0 -1 0.000 0 0 -1 0 1 2 \nl 1 5 width.00 5 arrow1.00\arccos 2.00 \ln";
                          \theta shelpendpointx = int (\frac{\theta x}{\theta}) + 0.5*(\frac{\theta x}{\theta}) + \frac{\theta x}{\theta}\theta shelpendpointy = int (\theta \sqrt{\theta})^{\frac{1}{2}} + 0.5 * (\theta \sqrt{\theta})^{\frac{1}{2}} + \theta \sqrt{\theta}^{\frac{1}{2}} + \theta \sqrt{\theta}^{\frac{1}{2}} + \theta \sqrt{\theta}^{\frac{1}{2}} + \theta \sqrt{\theta}^{\frac{1}{2}} + \theta \sqrt{\theta}^{\frac{1}{2}} + \theta \sqrt{\theta}^{\frac{1}{2}} + \theta \sqrt{\theta}^{\frac{1}{2}} + \theta \sqrt{\theta}^{\frac{1}{2}} + \theta \sqrt{\theta}^{\frac{1}{2}} + \theta \sqrt{\theta}^{\frac{1}{2}} +\{\text{theleph} \space \text{isom} \} = \text{int} (\text{gxkor} \{\text{SactWT}\} + 0.95*(\text{gxkor} \{\text{SWT}\} - \text{gxkor} \{\text{SactWT}\})\}) ) ;
                          \theta shelpendpointy 2= int (\thetaykor\{\thetasactWT} + 0.95\ast (\thetaykor\{\thetaWT}-\thetaykor\{\thetasactWT
                                 \}) );
                          print XFIGFILE"$xkor{$WT} $ykor{$WT} $helpendpointx $helpendpointy \
                                 n";
                          \$helpendpointx = int ($xkor$WT} + 0.25*(xkor$star{start}) - xkor$WT}260
                          \{\text{the} \text{le} \text{ne} \text{a} \text{ is} \text{in} \text{the} \text{is} \text{is} \text{is} \} + 0.25*(\text{y} \text{ker}\{\text{SactWT}\}-\text{y} \text{ker}\{\text{SWT}\})\};print XFIGFILE"1 3 0 3 $color{$connection{$WT}{$actWT}} $color{
                                 $connection{$WT}{$actWT}} $depth 0 20 0.000 1 0.0000
                                 $helpendpointx $helpendpointy 100 100 0 0 0 0 \n";
                          \{\text{the} \text{le} \text{ne} \text{a} \text{ is} \text{in} \text{the} \text{is} \text{the} \text{is\theta = \theta \cdot \theta - \theta and pointy = int ($ykor{\stat{\text{\stat{\stat{\stat{\stat{\stat{\stat{\stat{\stat{\stat{\stat{\stat{\stat{\stat{\stat{\stat{\stat{\stat{\stat{\stat{\stat{\stat{\stat{\stat{\stat{\stat{\stat{\stat{\stat{\s
                                 \}))+50;\sin p \leq c \cdot \text{or} = 0;if ($connection{$WT}{$actWT}>int($maxvalconnection/2)) {$simplecolor
                                 =7;\}print XFIGFILE"4 1 $simplecolor $depth 0 2 12 0.0000 4 1350 0
                                 \bullethelpendpointx \bullethelpendpointy \complementconnection{WT}{\ast WT}\\001\n";
                     \}\left\{ \right\}ļ
270
        }
         close(FramerILE);print"ViTAN has finished.\n";
```
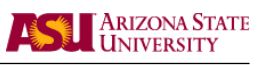

### <span id="page-23-0"></span>C. export Script

In the following the export script is given. Taking the ViTAN output in the fig format, this script generates pictures of the given examples in the pdf, png, and jpg formats. By evoking the script without any argument it will generate pictures without graphical representation of the wireless terminals. By evoking the script with argument 0 (./export 0) terminals are represented by the graphic specified in terminals.gif.

```
\#!/ \text{bin}/\text{sh} -xrm ∗˜
   rm ∗ . pd f
   rm ∗ . png
   rm ∗ . jp g
   ./ vitan. pl chain. input chain $1 0
   fig2dev −L pdf chain. fig chain. pdf
10 fig2dev −L png chain. fig chain. png
   fig2dev -L jpeg chain . fig chain . jpg
   ./ vitan. pl chain2. input chain2 $1 0
   fig2dev -L pdf chain2. fig chain2. pdf
   fig2dev -L png chain2. fig chain2. png
   fig2dev -L jpeg chain2. fig chain2. jpg
   ./ vitan.pl chain3.input chain3 $1 0
   fig2dev -L pdf chain3. fig chain3. pdf
20 fig2dev −L png chain3. fig chain3. png
   fig2dev -L jpeg chain3. fig chain3. jpg
   ./ vitan.pl chain5.input chain5 $1 0
   fig2dev -L pdf chain5. fig chain5. pdf
   fig2dev −L png chain5.fig chain5.png
   fig2dev −L jpeg chain5.fig chain5.jpg
   ./ vitan. pl circle. input circle $1 0
   fig2dev −L pdf circle.fig circle.pdf
30 fig2dev -L png circle.fig circle.png
   fig2dev -L jpeg circle.fig circle.jpg
   ./ vitan.pl bridge.input bridge $1 0
   fig2dev −L pdf bridge.fig bridge.pdf
   fig2dev -L png bridge. fig bridge. png
   fig2dev -L jpeg bridge. fig bridge. jpg
   ./ vitan. pl manhattan. input manhattan $1 0
   fig2dev -L pdf manhattan . fig manhattan . pdf
40 fig2dev −L png manhattan fig manhattan png
   fig2dev −L jpeg manhattan. fig manhattan. jpg
   ./ vitan. pl random. input random $1 0
   fig2dev -L pdf random. fig random.pdf
```
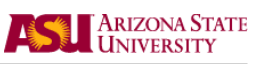

 $fig2dev -L$  png random . fig random . png fig2dev −L jpeg random.fig random.jpg  $./$  vitan.pl random2.input random2 \$1 0  $fig2dev -L pdf random2. fig random2.pdf$ 50 fig2dev  $-L$  png random2. fig random2. png  $fig2dev -L$  jpeg random2. fig random2. jpg  $./$  vitan. pl  $30$ . input  $30$  \$1 0 fig2dev -L pdf 30. fig 30. pdf  $fig2dev -L$  png 30. fig 30. png  $fig2dev -L$  jpeg 30. fig 30. jpg ./vitan.pl  $30+.$ input  $30+$  \$1 0 fig2dev  $-L$  pdf  $30+.$  fig  $30+.$  pdf 60 fig2dev  $-L$  png  $30+.$  fig  $30+.$  png fig2dev  $-L$  jpeg  $30+.$  fig  $30+.$ jpg ./vitan.pl  $100.\text{input}$   $100$  \$1 0  $fig2dev -L pdf 100. fig 100.pdf$  $fig2dev -L$  png 100 fig 100 png  $fig2dev -L$  jpeg  $100$ . fig  $100$ . jpg ./vitan.pl 100-.input 100-\$1 0 fig2dev  $-L$  pdf  $100-.$  fig  $100-.$  pdf 70 fig2dev −L png 100−. fig 100−. png fig2dev −L jpeg 100−. fig 100−. jpg ./vitan.pl chain.input chain  $1 0 >$  chain.output  $\text{ls } -\text{l}$  | grep -v total > directory